## **SIMRAD®**

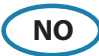

## **Frontbetjening**

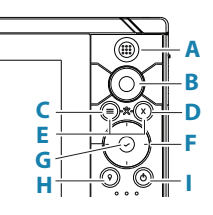

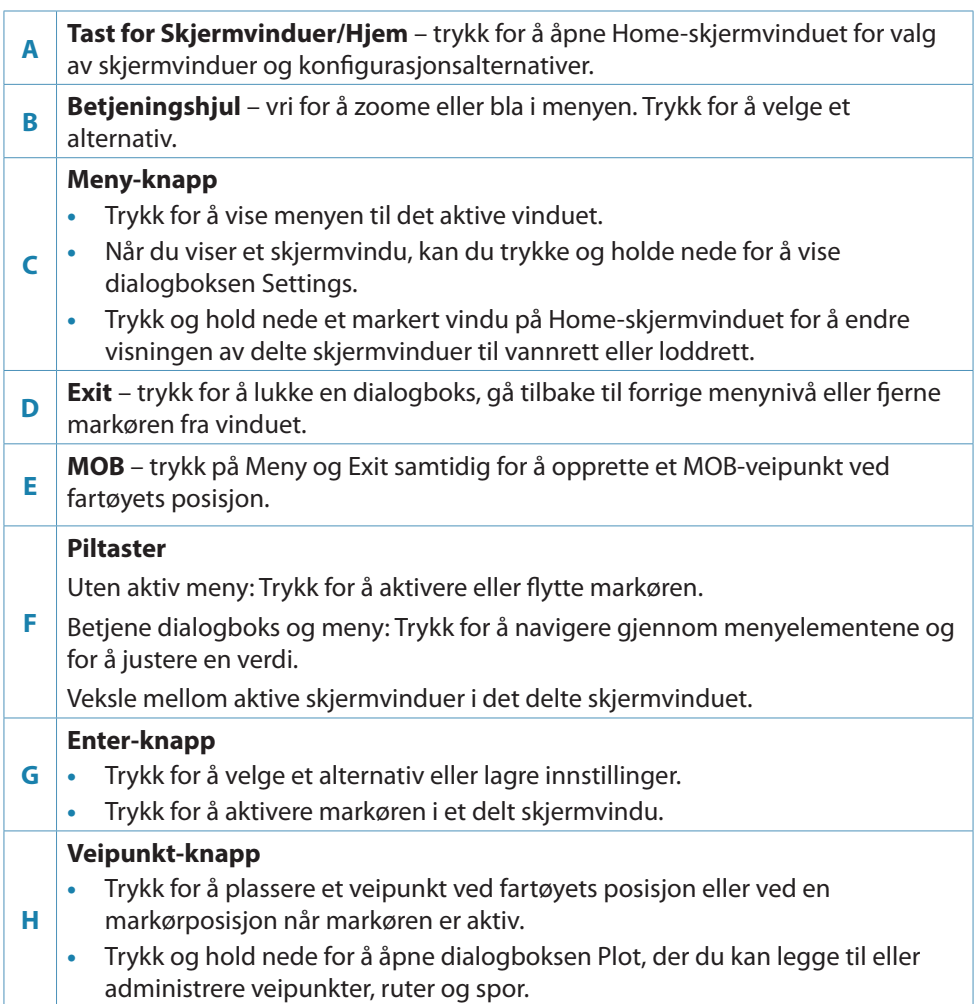

**Av/på-knapp**

- **•** Hold inne for å slå enheten PÅ/AV.
- **•** Trykk én gang for å vise dialogboksen Systemkontroll.
- **•** Flere korte trykk veksler mellom de forhåndsdefinerte dimmenivåene.

## **Kortleser**

**I**

→ Merk: Ikke last ned, overfør eller kopier filer til en kartbrikke. Dette kan skade kartinformasjonen på kartbrikken.

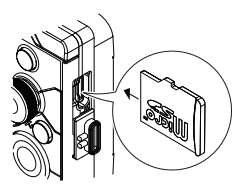

## **Dialogboks for systemkontroller**

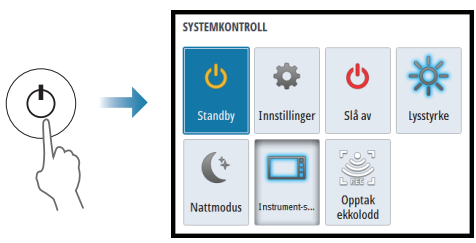

# **Skjermbelysning**

- **•** Juster bakgrunnsbelysningen på skjermen fra dialogboksen System Controls
- **•** Bla gjennom de forhåndsdefinerte nivåene for bakgrunnsbelysning med korte trykk på av/på-knappen

## **Hjem-skjermvinduet**

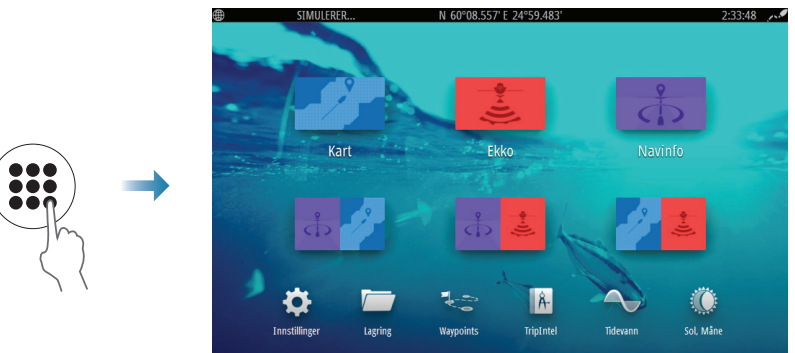

#### **Vise et skjermvindu**

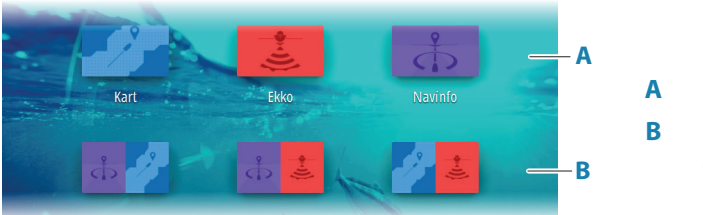

- **A** Skjermvindusikoner
- **B** Forhåndsdefinerte delte skjermvinduer

## **Kartvinduet**

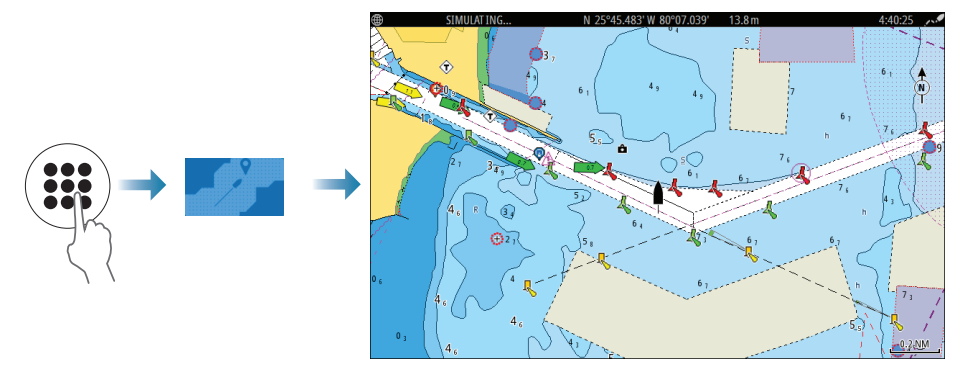

- **•** Forstørr bildet ved hjelp av betjeningshjulet
- **•** Panorer bildet i alle retninger ved hjelp av piltastene
- **•** Vis informasjon om elementer ved å plassere markøren på et element og deretter trykke på roteringsknappen eller Enter-knappen

#### **Velge kartkilde**

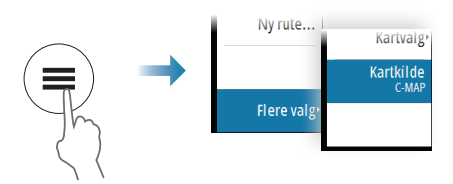

#### **Administrere veipunkt, ruter og spor**

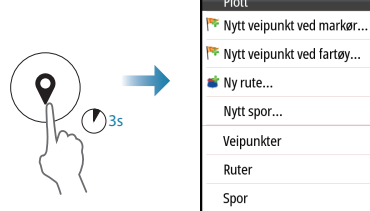

## **Opprette et MOB-veipunkt**

Aktiver et MOB-veipunkt (mann over bord) ved å trykke på Meny- og Exitknappene samtidig.

Avbryt navigeringen til et MOB-veipunkt fra menyen.

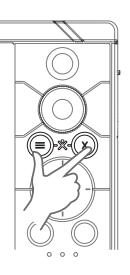

## **Ekkoloddskjermvindu**

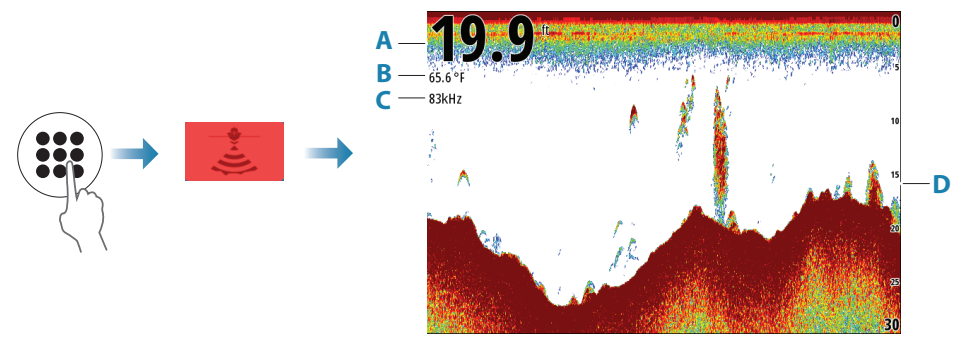

- **A** Dybde
- **B** Temperatur
- **C** Frekvens
- **D** Områdeskala

Forstørr bildet ved hjelp av betjeningshjulet.

→ Merk: Støtter bare 83/200 kHz medium/høye CHIRP-frekvenser.

## **Produkthåndbøker**

Hvis du vil ha mer informasjon eller lese tekniske spesifikasjoner og erklæringer, kan du gå til nettsiden for produktet på: www.simrad-yachting.com

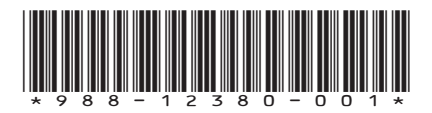